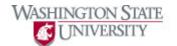

## **Adding/Deleting Favorites**

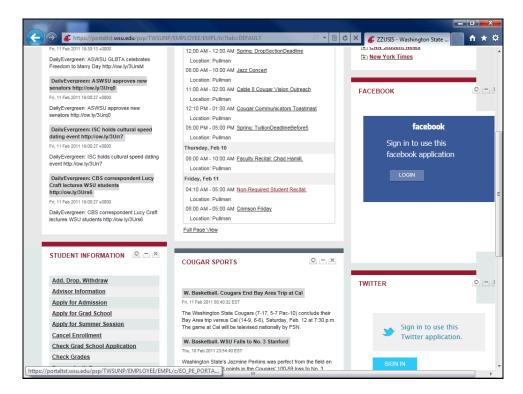

| Step | Action                                                                                                    |
|------|----------------------------------------------------------------------------------------------------|
| 1.   | First, navigate to the page you would like to save in Favorites. In this example, we will save the Pullman Calendar full screen view, so we have navigated to the "My Page" tab, and I will click on "Full Page View." |

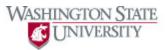

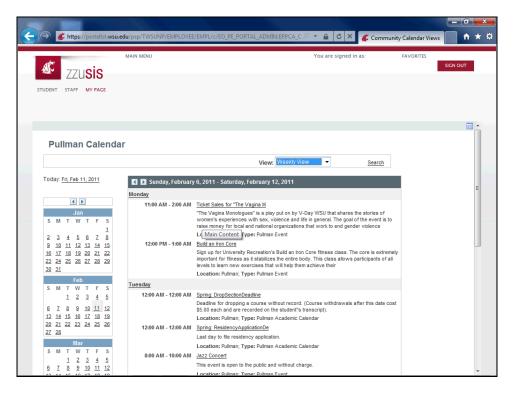

| Step | Action                                                                                                   |
|------|----------------------------------------------------------------------------------------------------|
| 2.   | Once I can see the function I'd like to save in "Favorites," Click the <b>Favorites</b> link.  FAVORITES |
| 3.   | Click the Add to Favorites link.  Add to Favorites                                                       |

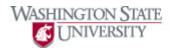

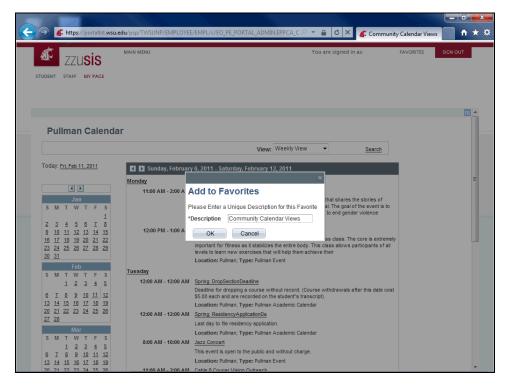

Step Action

4. Enter the desired description here.

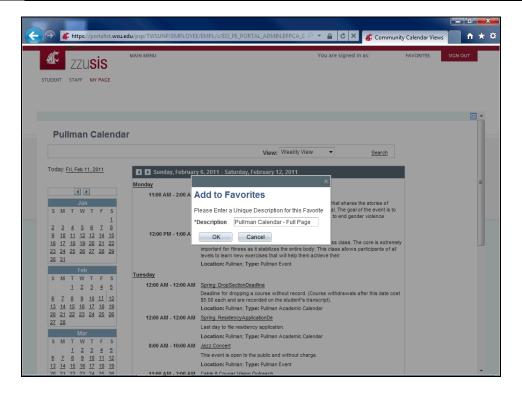

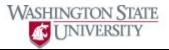

| Step | Action                      |
|------|-----------------------------|
| 5.   | Click the <b>OK</b> button. |
| 6.   | Click the OK button.        |

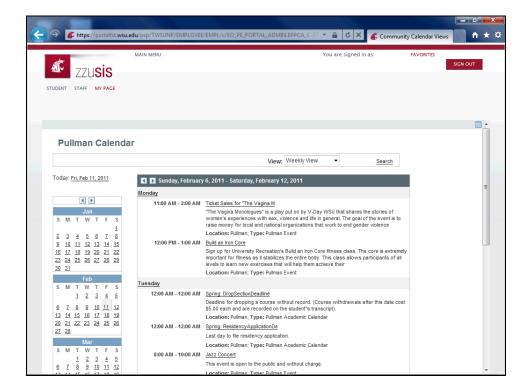

| Step | Action                      |
|------|-----------------------------|
| 7.   | Return to one of your tabs. |

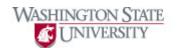

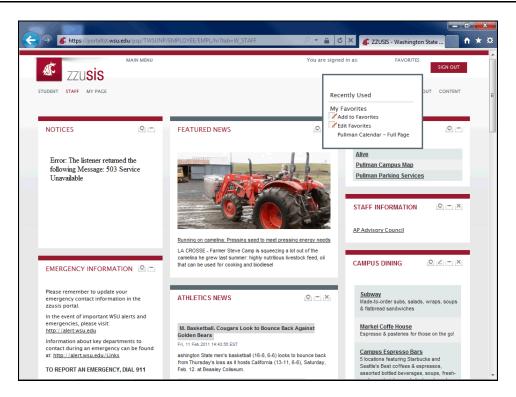

| Step | Action                                                                    |
|------|---------------------------------------------------------------------------|
| 8.   | You can now see your function listed in the "Favorites" menu.             |
|      | To delete a favorite, click on the "Edit Favorites" link.  Edit Favorites |

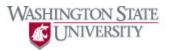

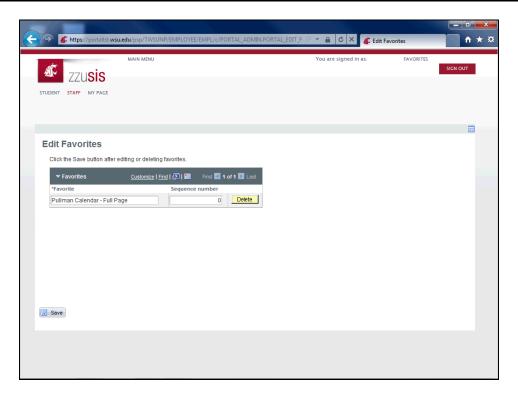

| Step | Action                                                            |
|------|-------------------------------------------------------------------|
| 9.   | Click "Delete" next to the favorite you'd like to remove.  Delete |
| 10.  | Click the <b>OK</b> button.                                       |
| 11.  | Click the Save button.                                            |
| 12.  | You now know how to add and delete favorites.  End of Procedure.  |